## ダウンロード方法

1. 続行をクリックします。(確認が必要なため)

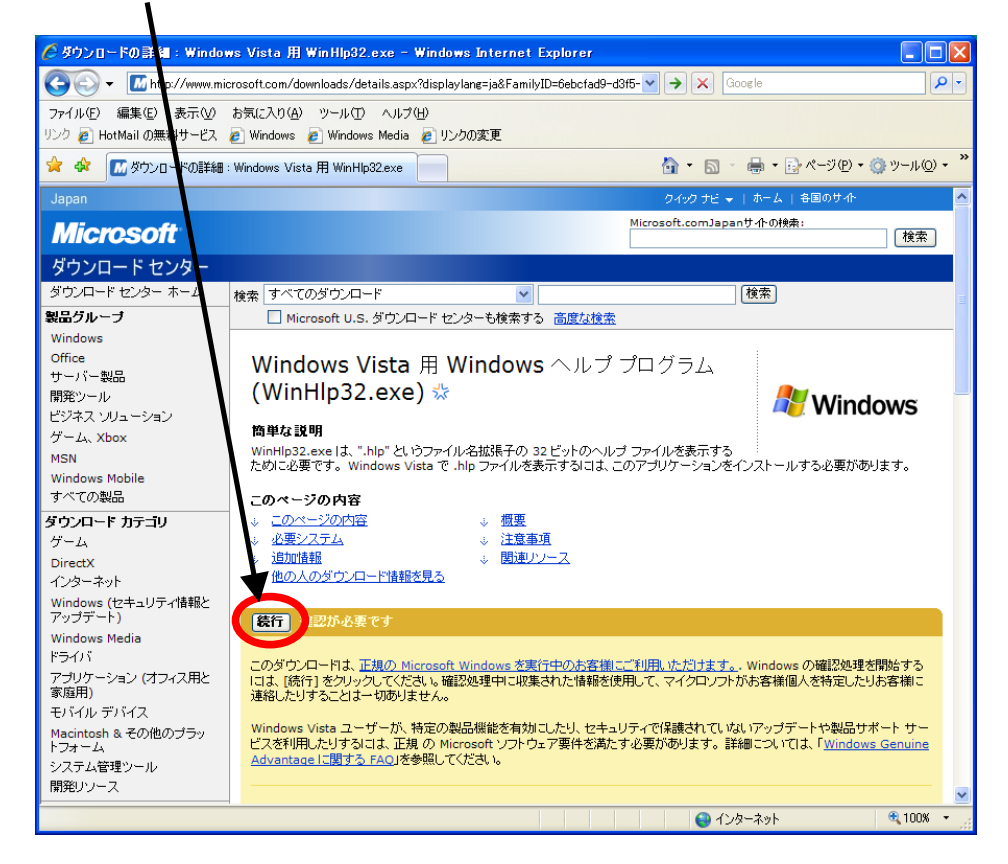

## 2. 以下のファイルのダウンロードをクリックします。

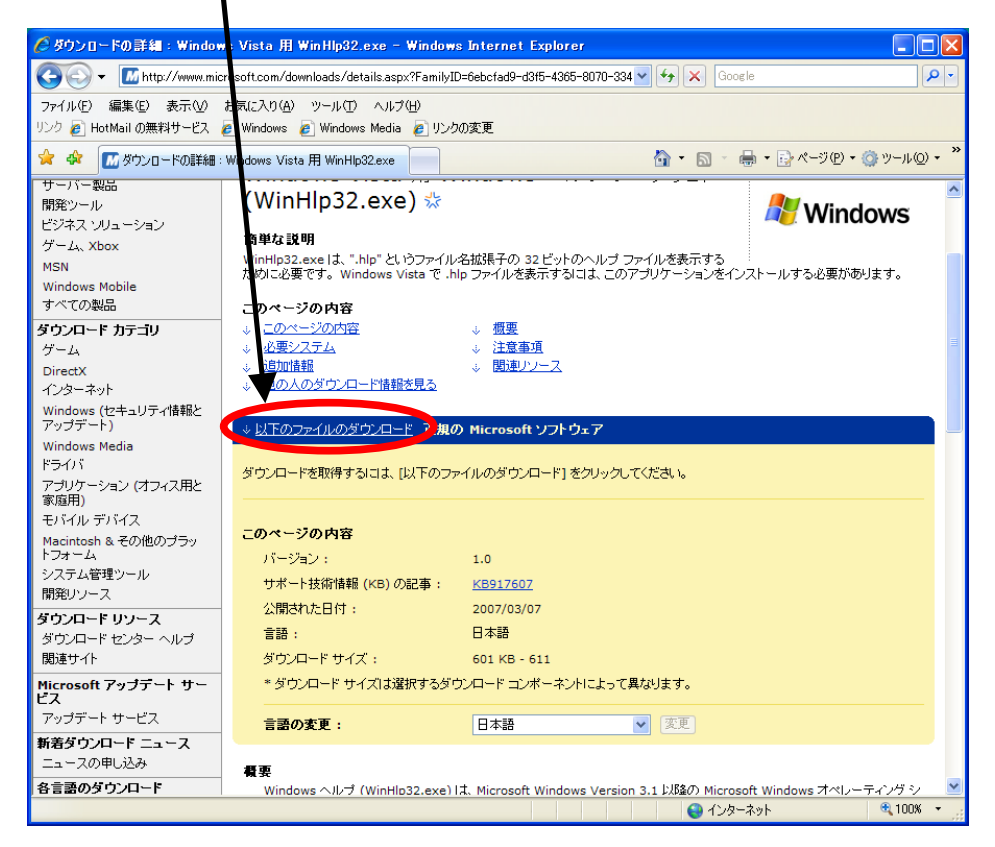

## 3. Windows6.0-KB917607-X86.msu のダウンロードをクリックします。

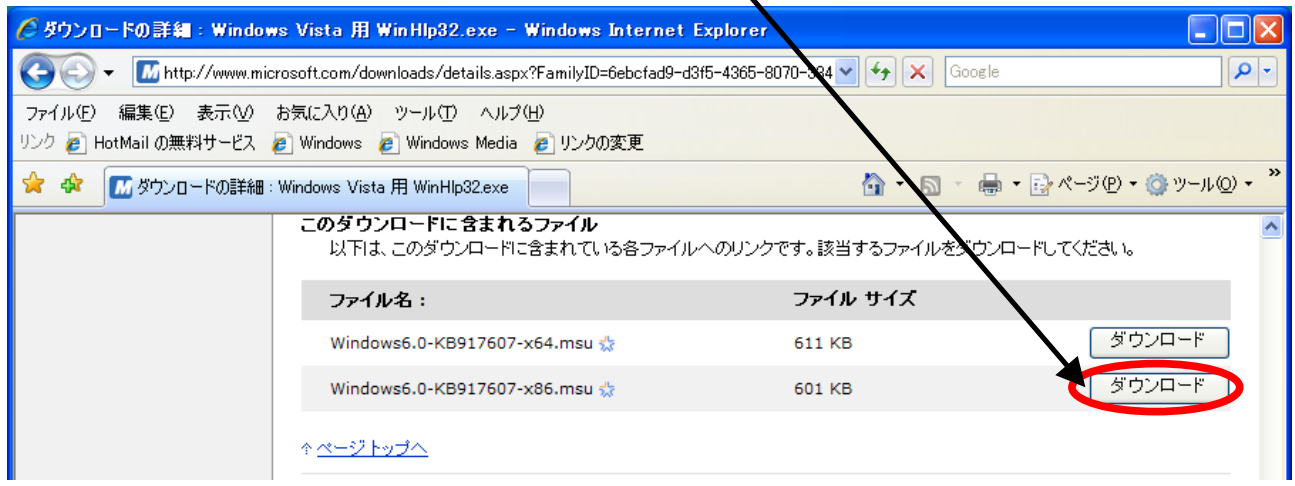